Creating Assessment using Edcite

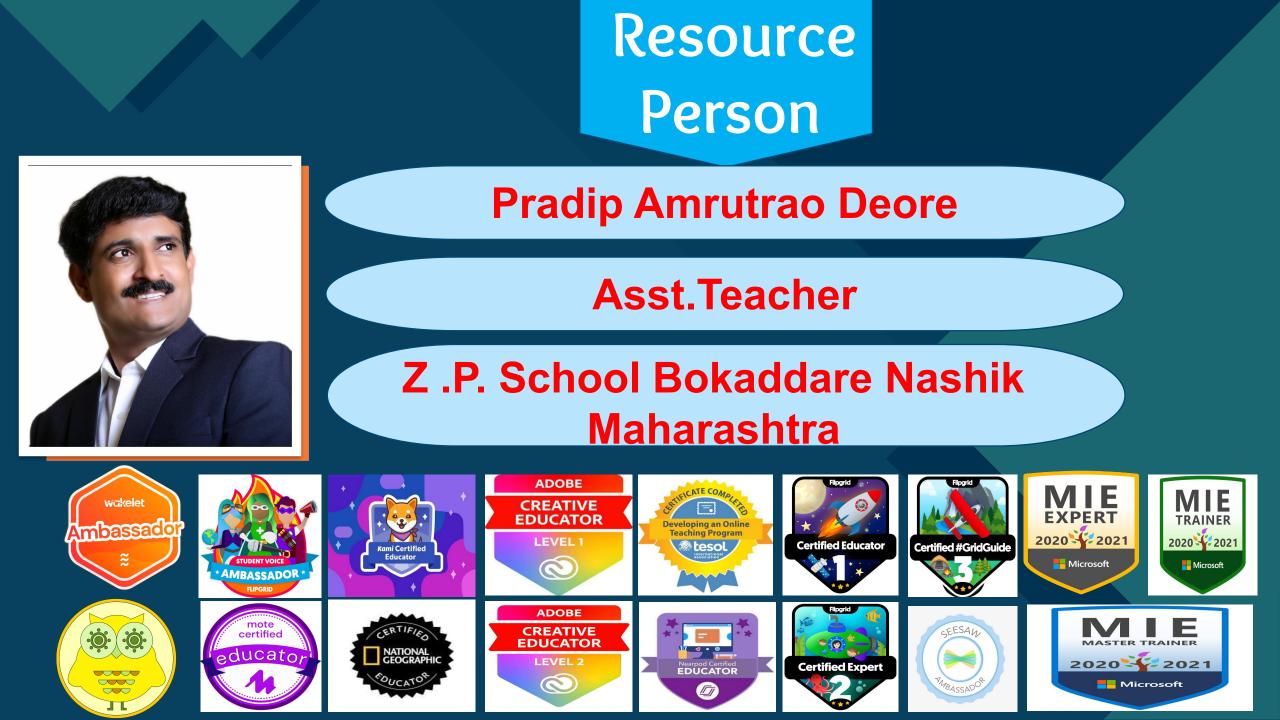

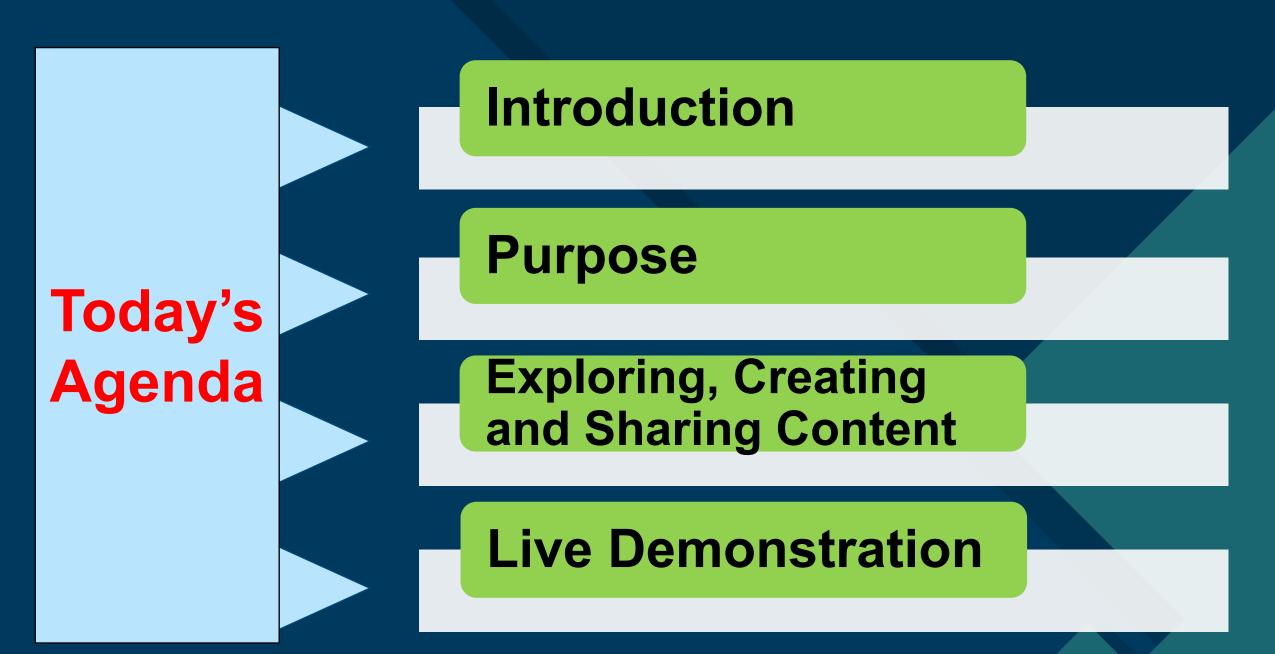

## What is Edcite

Edcite is a comprehensive education platform equipping teachers with customizable content and quality Common Core resources. This platform is built by teachers, for teachers to tackle the classroom challenges of today and strengthen the quality of education tomorrow..

Edcite is about enabling teachers to engage their students better. This is key to improving student learning and reducing teacher workload. To this end, Edcite provides a web-based platform for teachers to design interactive Assignments.

### Features

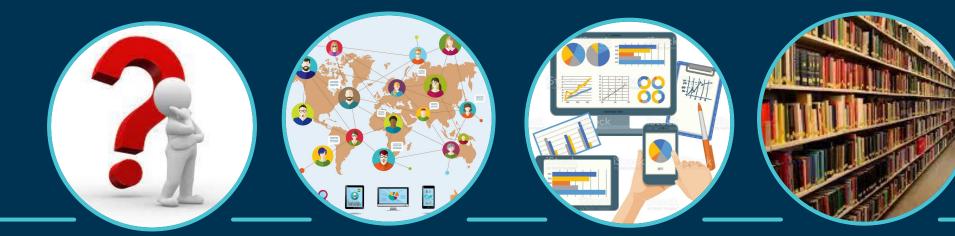

60 +<br/>question<br/>typesFree platform<br/>for studentsAccessible<br/>on windows,<br/>Mac Os, iOS<br/>and<br/>teachersHuge Library<br/>of Questions<br/>and<br/>Assignments

# How to Start Step 1

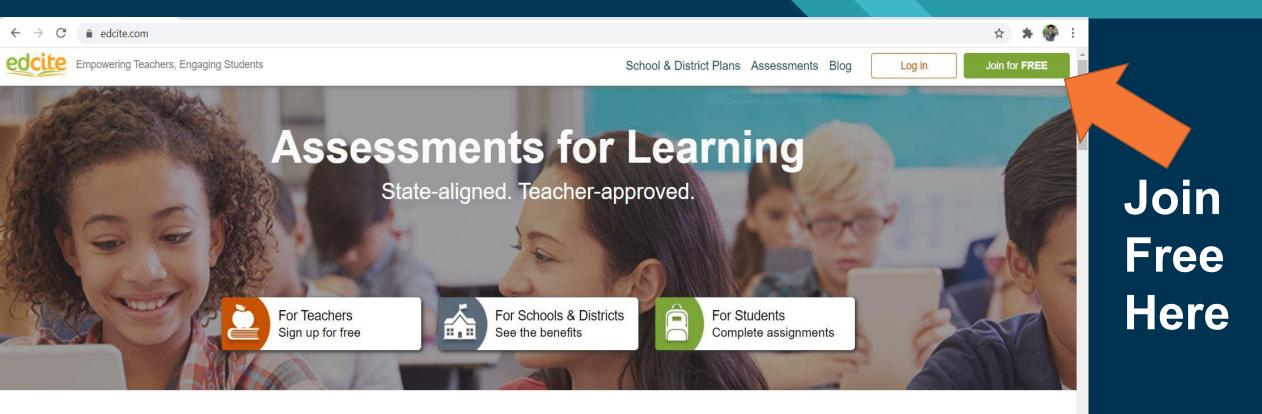

Find ready-to-use assessments

Create tech-enhanced items

Easily send to students

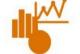

Respond to instant data

- A

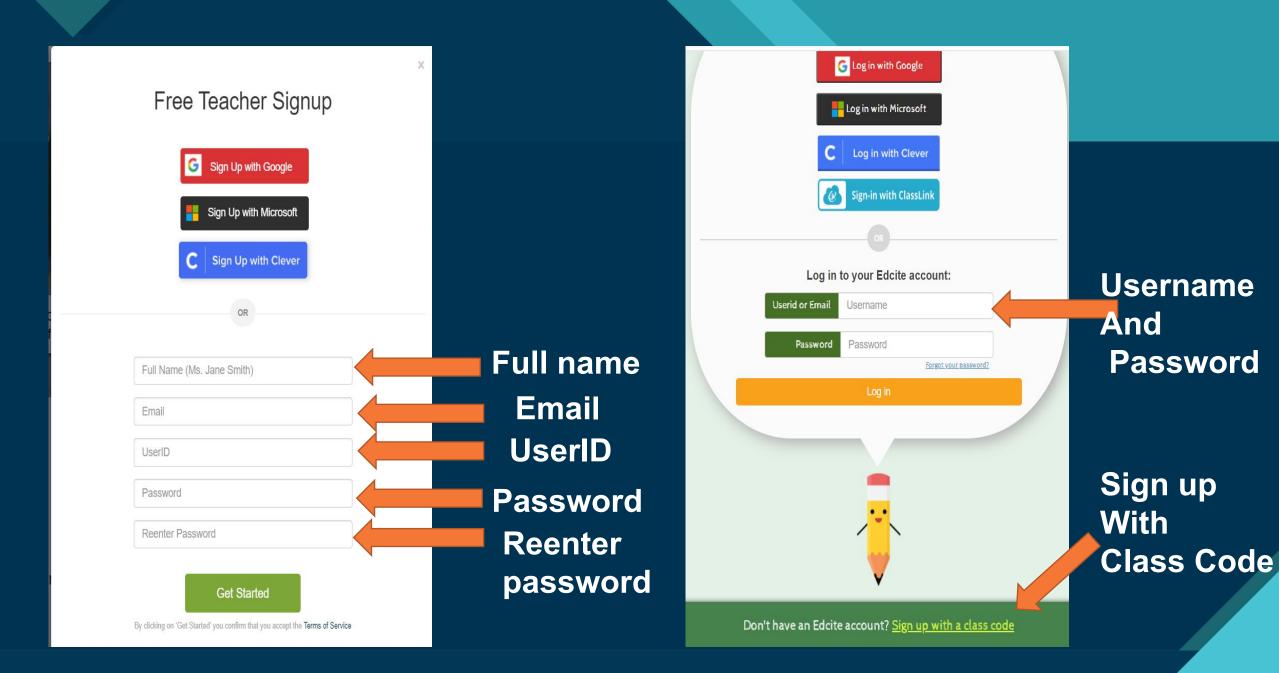

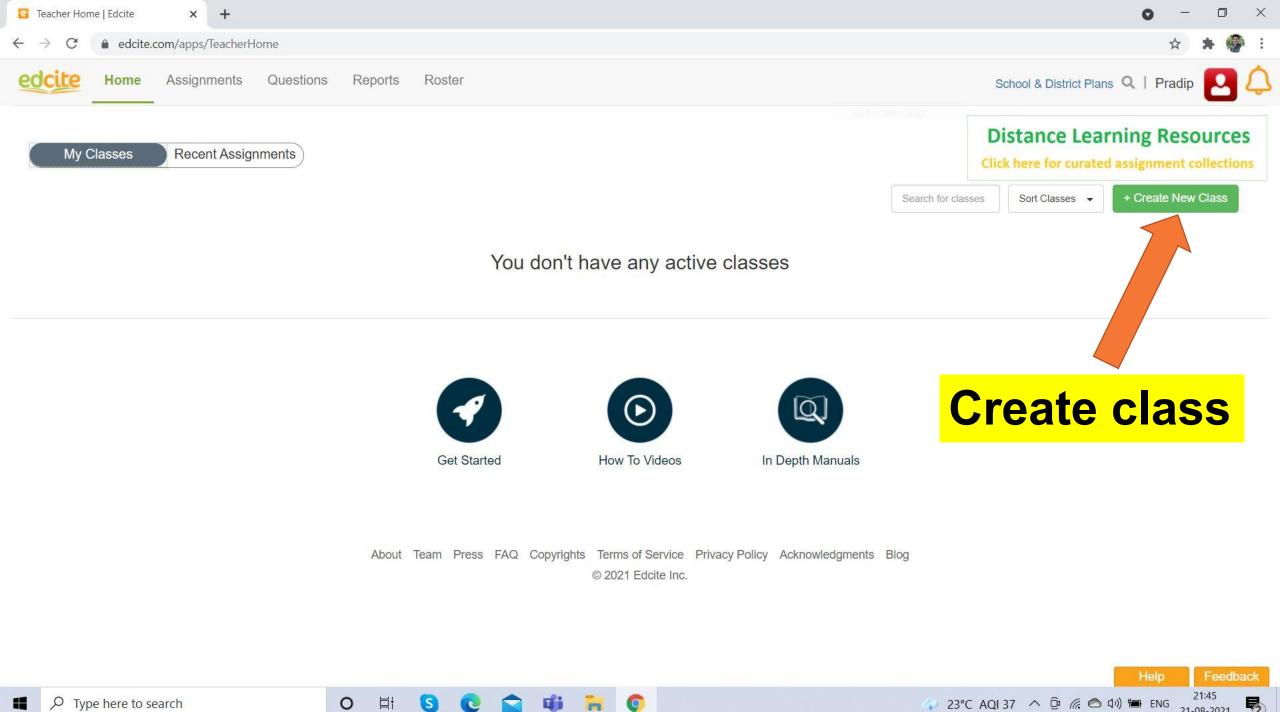

2

21-08-2021

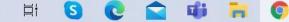

0

| edcite Home Assignments Questions Reports Roster Create New Class | ×                                           | School & District Plans 🔍   Pradip 🛛 💭                                       |  |
|-------------------------------------------------------------------|---------------------------------------------|------------------------------------------------------------------------------|--|
| My Classes Recent Assignments                                     |                                             | Distance Learning Resources<br>Click here for curated assignment collections |  |
|                                                                   | Import from Google Classroom Search f       | for classes Sort Classes - + Create New Class                                |  |
|                                                                   | OR                                          |                                                                              |  |
| Class Name                                                        | Enter a class name (required)               | Class name                                                                   |  |
| Class Code                                                        | 5SC4M                                       |                                                                              |  |
| Signup Status                                                     | Enrollment On 👻                             |                                                                              |  |
| Notes                                                             | My first edcite class! Period 3 - Fall 2018 |                                                                              |  |
| About Team Press FAO Co                                           | Close Create                                | Click Create<br>Button                                                       |  |

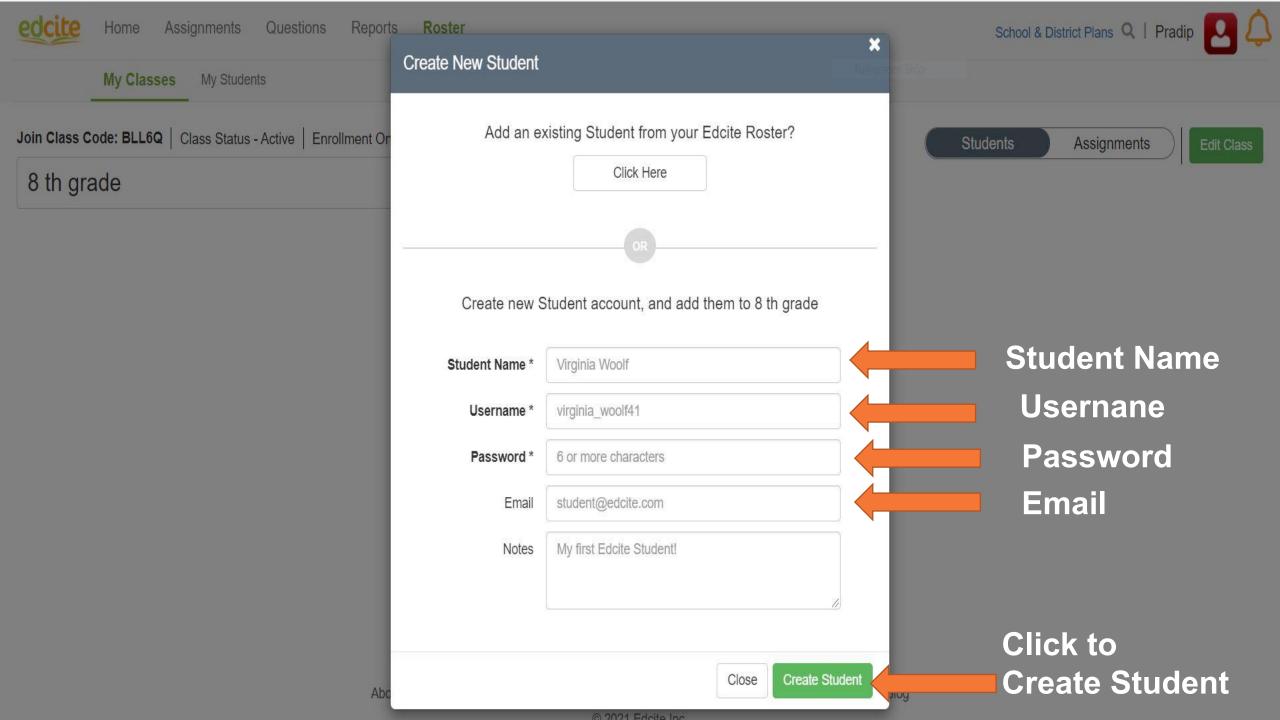

| C Assignment Library   Edcite × + | • - • ×                                                                              |                                                    |
|-----------------------------------|--------------------------------------------------------------------------------------|----------------------------------------------------|
| ← → C                             | 🖈 😕 E                                                                                |                                                    |
| edcite Home Assignments Question  | s Reports Roster                                                                     | School & District Plans 🔍   Pradip 🔼 🗘             |
| Library Collections My Assignme   | nts Create Assignment Full-screen Snip                                               |                                                    |
|                                   |                                                                                      | View 10 v per page Sort By Popularity v            |
|                                   | 1 to 10 of 49666 Assignments Next                                                    |                                                    |
| Show results for                  | Grade 3 Fable: The Lion and The Mouse                                                | 641 Likes 60,813 Views                             |
| Grade V                           | 1 Questions                                                                          |                                                    |
| Subject v                         | BY: Katerina   GRADE(S): 3   SUBJECT(S): ELA   SHARED ON: 01/23/2014                 |                                                    |
|                                   | Grade 3 Fable The Lion and The Mouse questions                                       |                                                    |
| Reset Filters                     |                                                                                      |                                                    |
| □ Show Favorites                  | 5 Standard(s) ▼ 7 Tag(s) ▼                                                           | Assign Preview •••                                 |
| □ My shared assignments           |                                                                                      |                                                    |
|                                   | Figurative Language Practice - RL.6.4, L.6.5                                         | 611 Likes 34,474 Views                             |
| Number of questions:              | 9 Questions                                                                          |                                                    |
| L 1-10 (37973)                    | BY: Meghan Gieg   GRADE(S): 5 6 7 8   SUBJECT(S): ELA   SHARED ON: 09/24/2014        |                                                    |
| 11-20 (7691)                      | 9 questions in assignment                                                            |                                                    |
| 21-30 (2909)                      |                                                                                      |                                                    |
| 21-30 (2303)                      | 4 Standard(s) ▼ 7 Tag(s) ▼                                                           | Assign Preview •••                                 |
| 31-40 (709)                       |                                                                                      |                                                    |
| □ 41+ (346)                       | Nonfiction - Overcoming Adversity - Paired Texts                                     | 436 Likes 24,796 Views                             |
| Multimedia                        | 7 Questions                                                                          |                                                    |
| Image (5565)                      | BY: Meghan Gieg   GRADE(S): 5 6 7 8   SUBJECT(S): ELA Sports   SHARED ON: 10/24/2014 |                                                    |
|                                   | 7 questions in assignment                                                            |                                                    |
| Audio (156)                       |                                                                                      | Help Feedback                                      |
| Type here to search               | O H S C 🕿 🗰 🖬 📀                                                                      | 23°C Light rain ^ 🖗 (? < 1) = ENG 21:54 21-08-2021 |

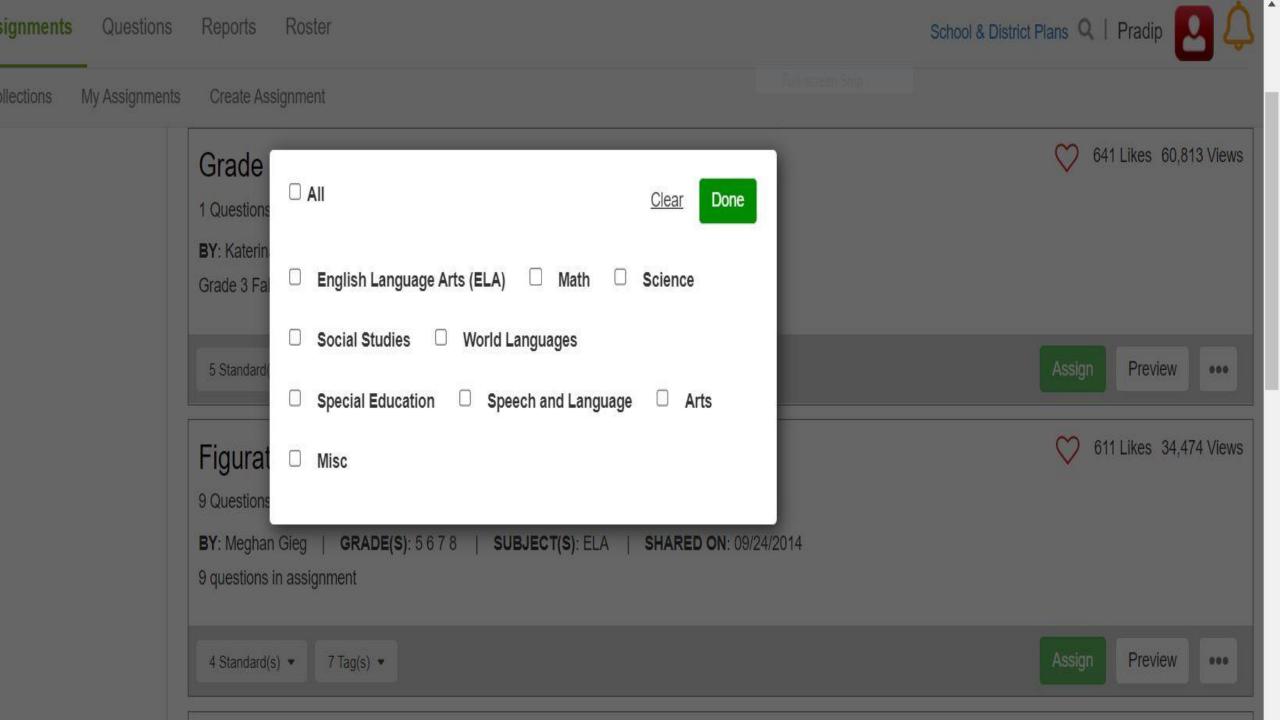

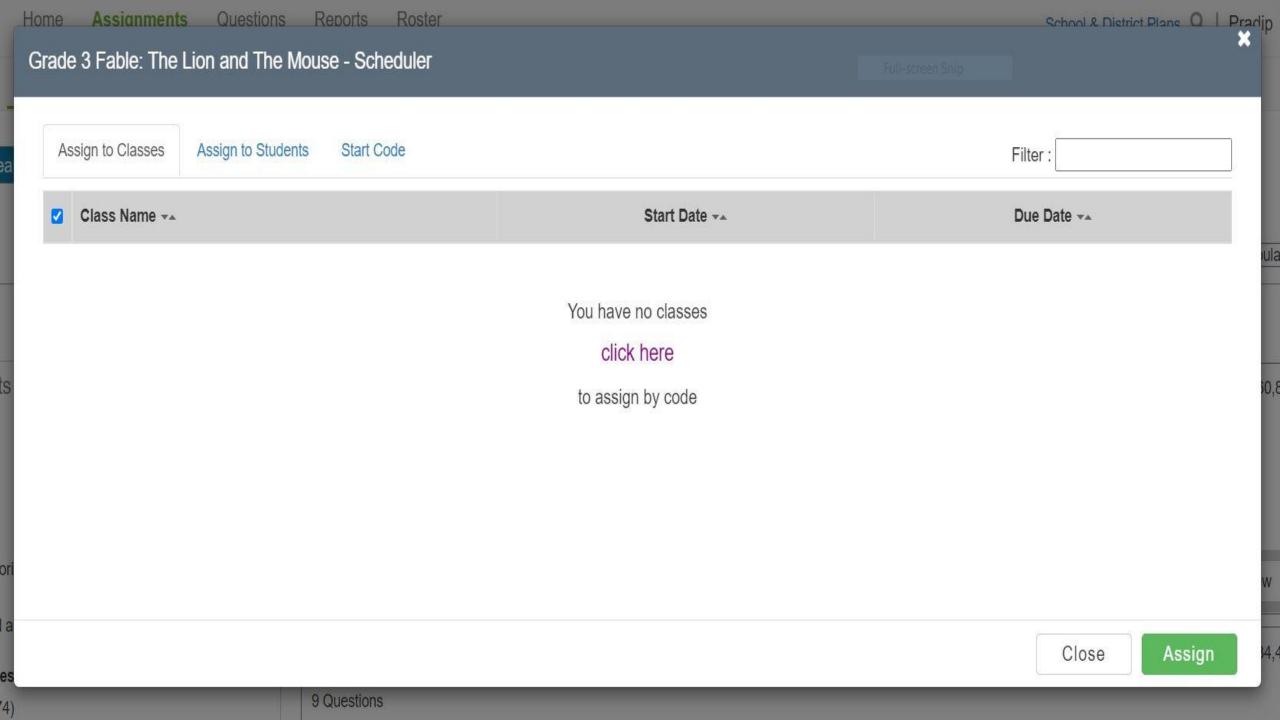

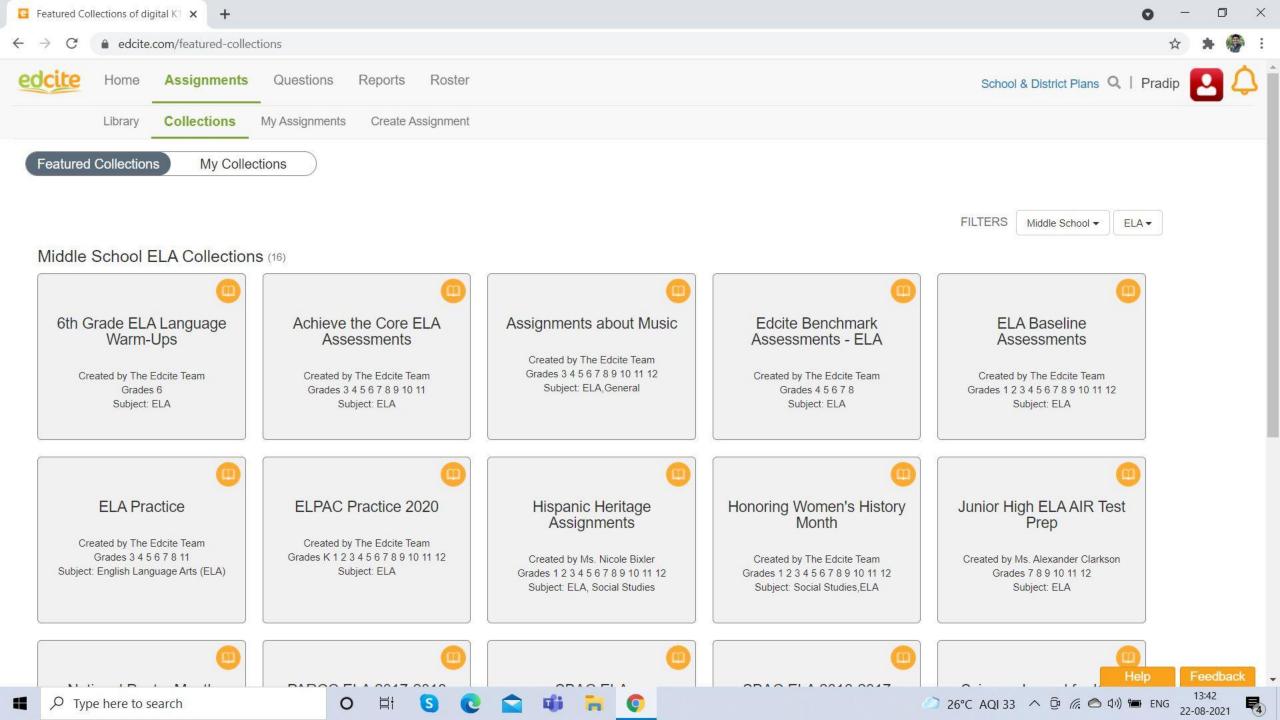

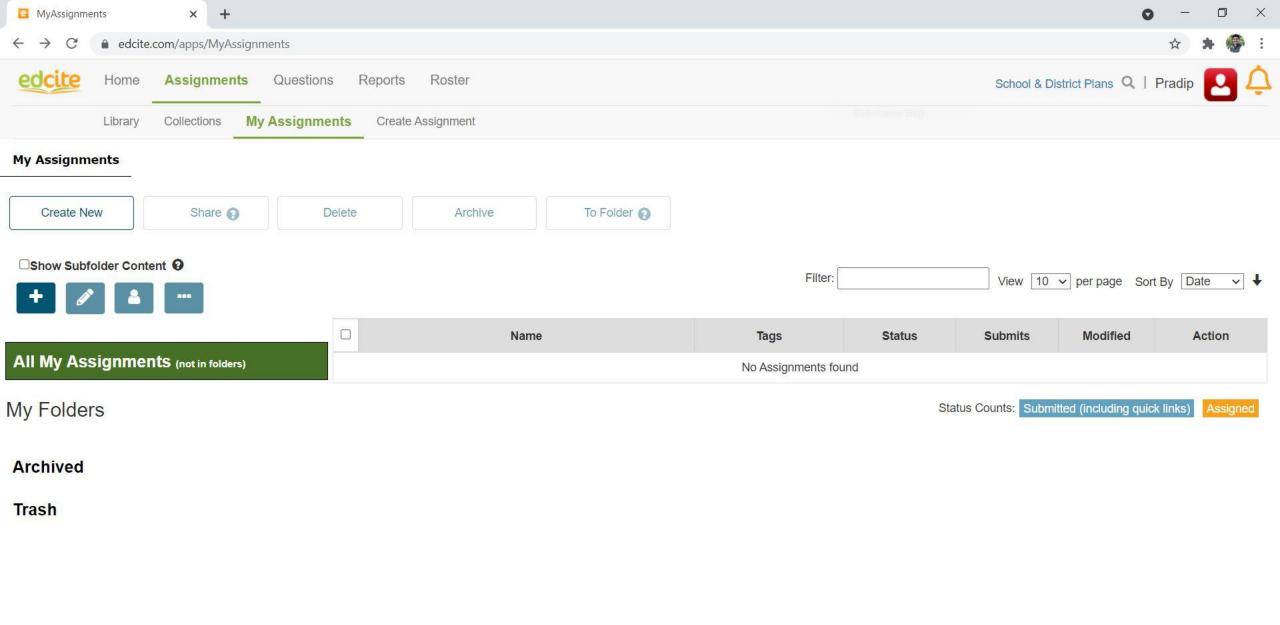

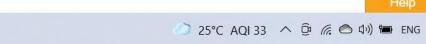

14:37

22-08-2021

**P**4

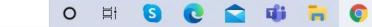

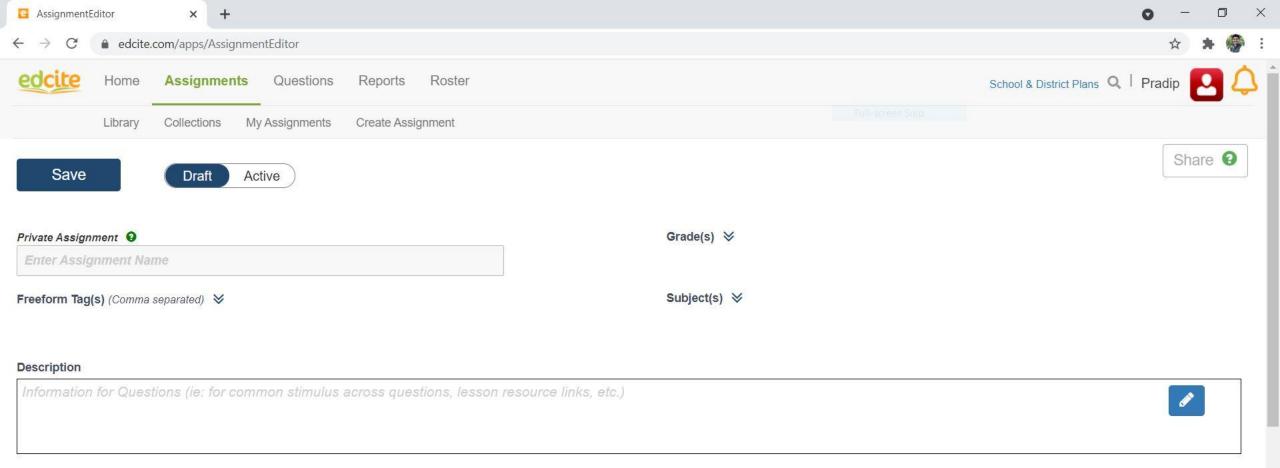

#### Questions (Drag to reorder)

| # | Name | Details | Points |
|---|------|---------|--------|
|   |      |         |        |

0

⊟ł

S

0

14:37 22-08-2021

**4** 

🔵 25°C AQI 33 へ 🛱 🦟 🔿 印)) 🖿 ENG

| AssignmentEditor     ×                                                                            | • - • ×                            |
|---------------------------------------------------------------------------------------------------|------------------------------------|
| ← → C   edcite.com/apps/AssignmentEditor                                                          | A 🛪 🌮 :                            |
| edcite Home Assignments Questions Reports Roster                                                  | School & District Plans Q   Pradip |
| Library Collections My Assignments Create Assignment                                              |                                    |
| Information for Questions (ie: for common stimulus across questions, lesson resource links, etc.) |                                    |

#### Questions (Drag to reorder)

| # | Name | Details | Points |
|---|------|---------|--------|
|   |      |         |        |

| Add Question |            |               |  |
|--------------|------------|---------------|--|
|              | Create New | Find Existing |  |
|              |            |               |  |

ui 🖬 📀

Ħ

S

0

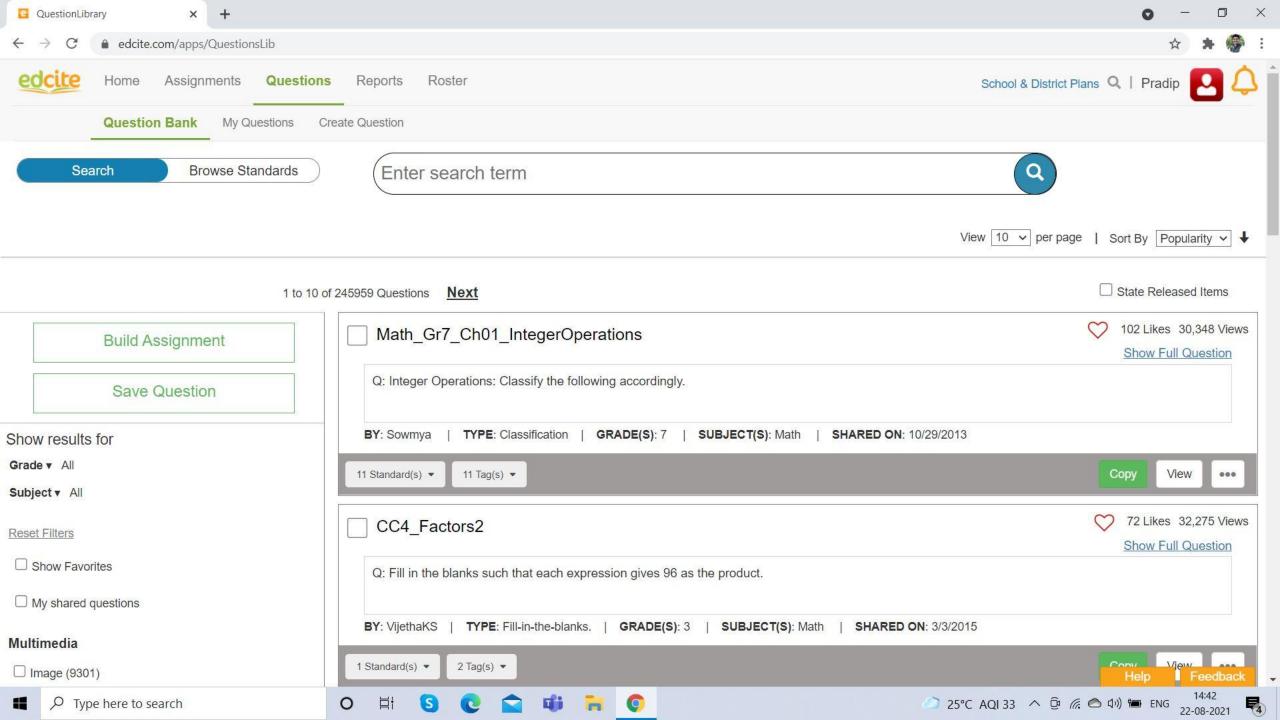

| MyQuestions × +                   |                                                                                        | • - • ×                                        |
|-----------------------------------|----------------------------------------------------------------------------------------|------------------------------------------------|
| ← → C                             |                                                                                        | A 🛪 🌚 :                                        |
| edcite Home Assignments Question  | ons Reports Roster                                                                     | School & District Plans 🔍   Pradip 🔼 🗘 1       |
| My Classes My Students            |                                                                                        |                                                |
| Create New Add Tags               | Share (2) Delete Assign To Folder (2)                                                  |                                                |
| □Show Subfolder Content <b>9</b>  |                                                                                        |                                                |
| + 🖉 🛎 …                           | 1 to 1 of 1 Questions Filte                                                            | View 10 ✓ per page   Sort By Date ✓ ↓          |
| All My Questions (not in folders) | Select All                                                                             | Show Compact View                              |
|                                   | Math_Gr7_Ch01_IntegerOperations (Copied)                                               | Expand                                         |
| My Folders                        | Part A : Integer Operations: Classify the following accordingly.                       |                                                |
| Trach                             |                                                                                        |                                                |
| Trash                             | TYPE(S): 1 part(s). Grouping Drag and Drop         DATE: 8/22/2021         11 Standard | s 🔹                                            |
|                                   |                                                                                        |                                                |
|                                   |                                                                                        | Help Feedback                                  |
| Type here to search               | o 🛱 🔇 😋 📬 🖬 🜍                                                                          | 25°C AQI 33 へ (空) (信) (本) (14:43<br>22-08-2021 |

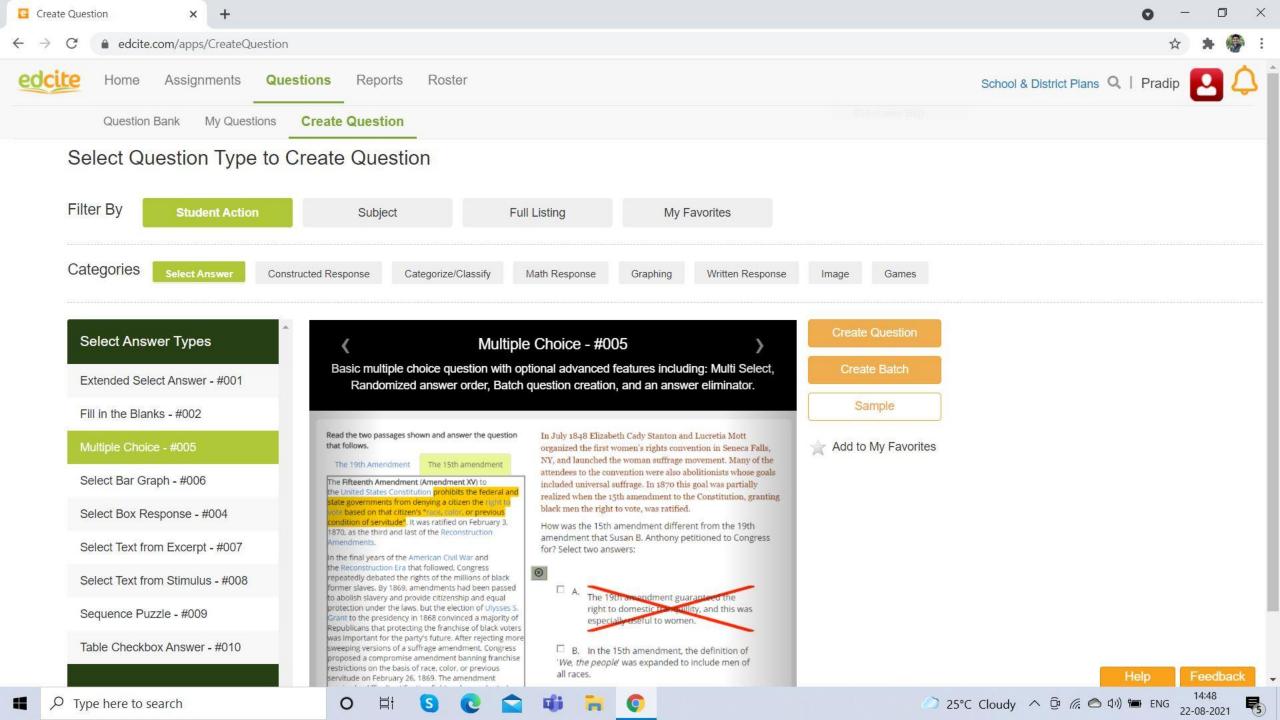

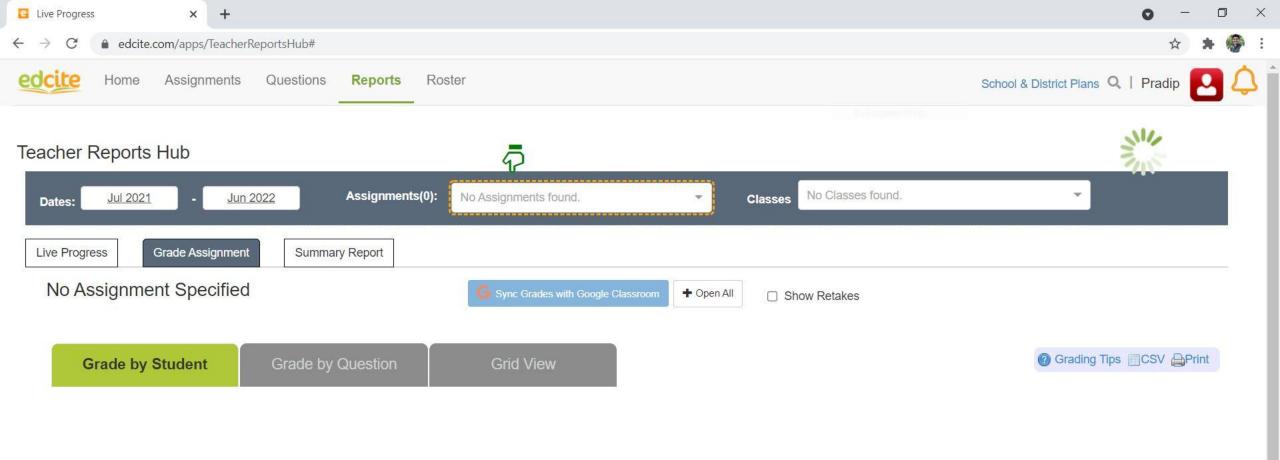

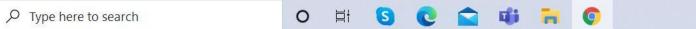

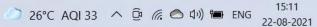

Feedback

5

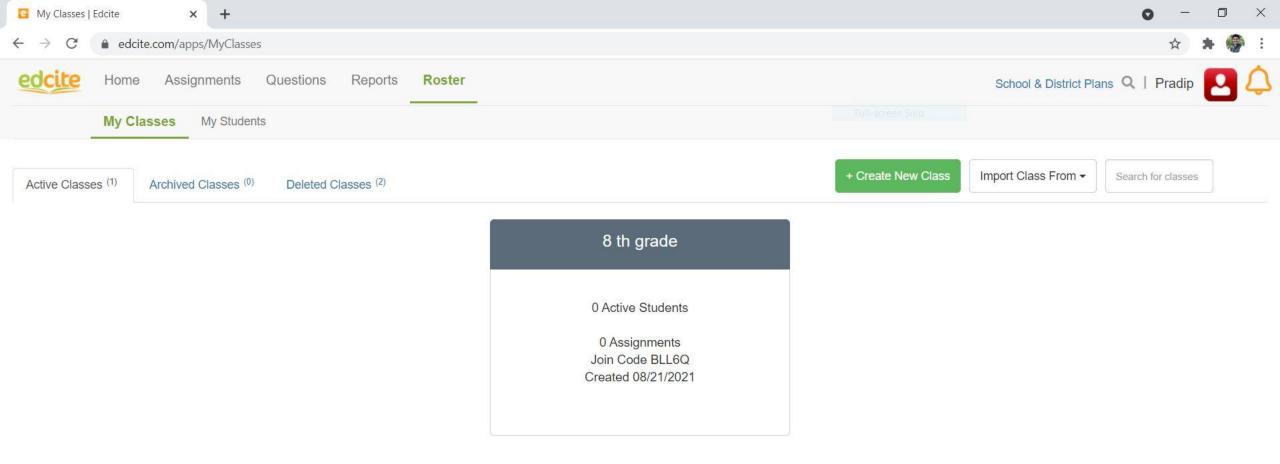

About Team Press FAQ Copyrights Terms of Service Privacy Policy Acknowledgments Blog © 2021 Edcite Inc.

**G**;

⊟ł

S

0

**R (** 

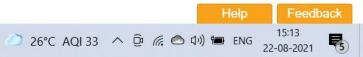

# for your Attention!

hareke glane

@nbl\_Bella Background

www.twitter.com/nbl\_Bella